## CRM User Forum

July 20, 2022 Cornelia Ellis – John Kuehn Valerie Eaton – Don Day

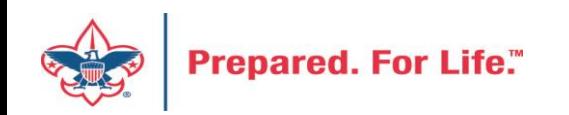

## **Objectives**

- Gift entry procedures for donor-advised funds
- Cleaning up batches in CRM older-dated batches
- New Data Lists available in CRM
	- Household donors
	- Revenue data hygiene
- Move to Azure update on issues experienced
- Questions Answers

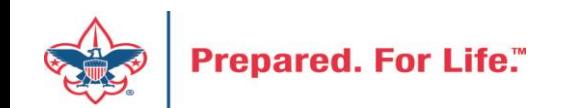

## Donor-Advised Funds – Gift Entry

- Objectives
	- To get individual who has donor advised fund on your donor exports
	- To get contribution statement to go to Donor Advised Fund
		- Management company Fidelity, Morgan Stanley, AG Edwards Etc.
		- Family Foundation
		- Ensure Recognition credits are correct

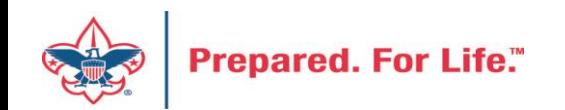

## Donor Advised fund scenerios

- 1. Donor makes a pledge and then pays via donor advised fund or family foundation.
- 2. No pledge from donor check arrives from donor advised fund or family foundation.

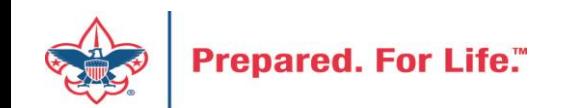

- Apply the donor advised fund change as a payment to the pledge.
- The Advised fund / Family foundation would be a new organization constituent in the system
- Donor shows on your list with a contribution payment does not
- Advised Fund / Family Foundation gets contribution statement at year end because they generate for payments not pledges.
- Donor should get a recognition credit from the payment.

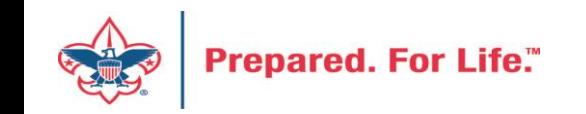

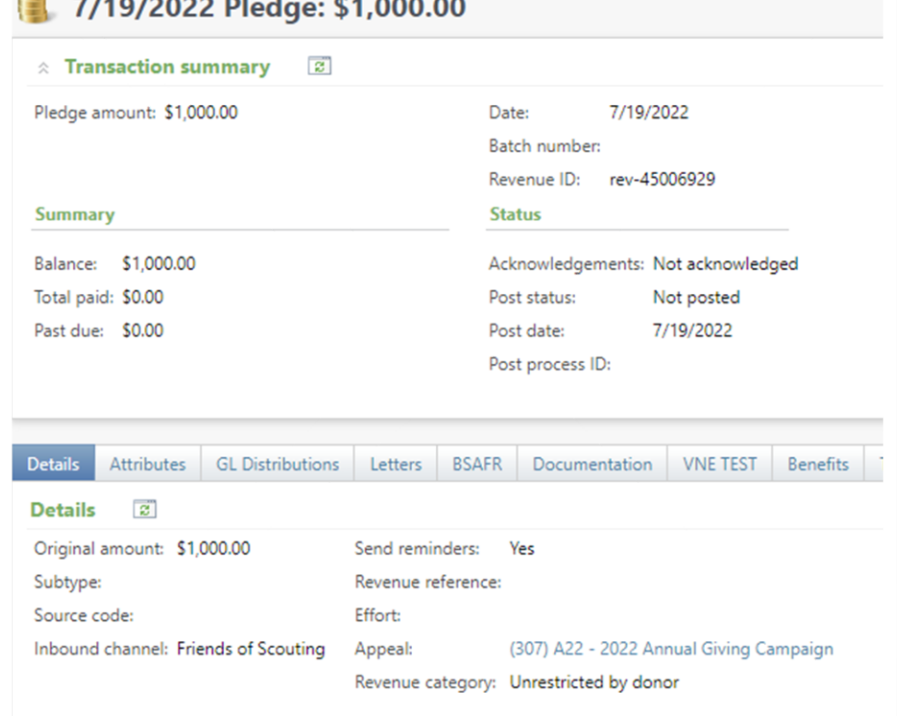

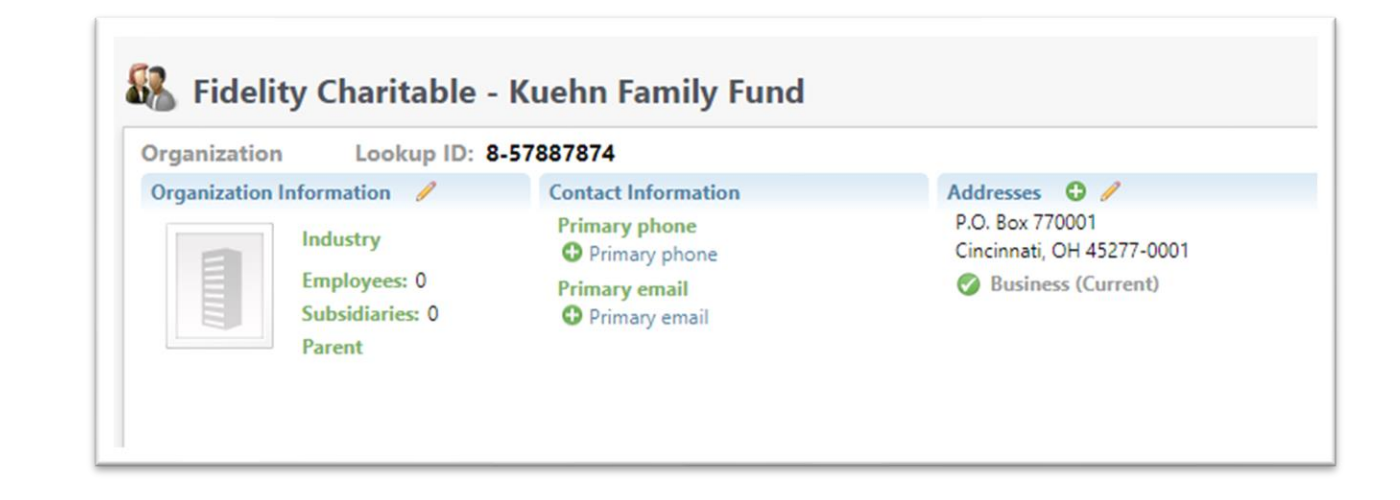

Scenario #1 has a donor that made a pledge at the beginning of the year. We then got a check as payment from a Fidelity Charitable Fund. Donor pledge is on the left. Organization constituent was then created from the check received with the company address.

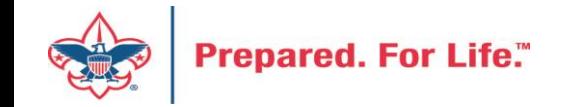

John D. Kuehn

 $71101000000$ 

**Contract Contract** 

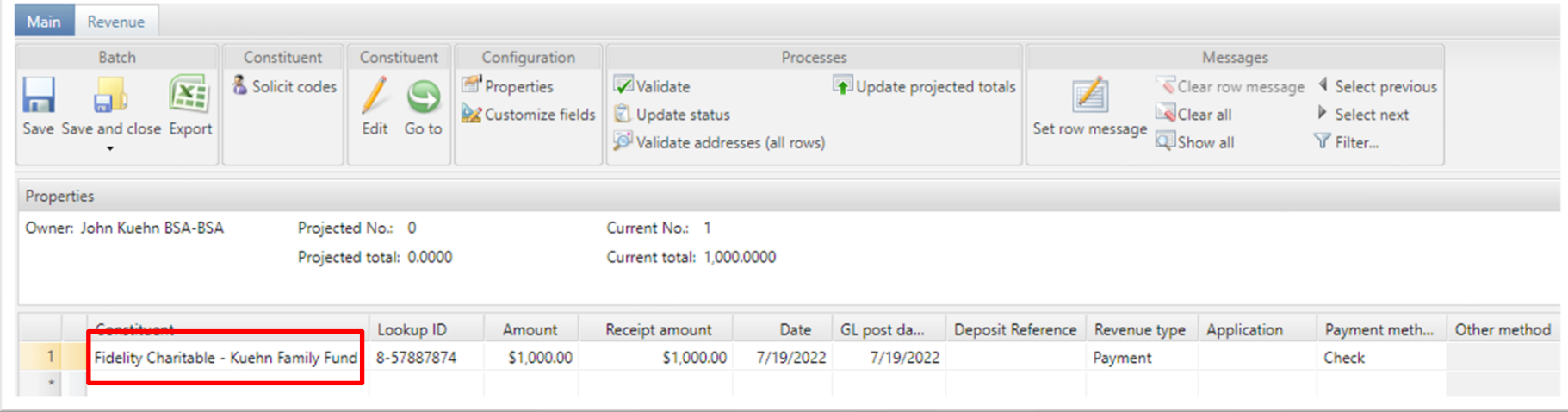

Picture to the right is the payment being added to our new constituent. This is a LC Pledge Payment cash/ check batch.

The picture to the lefts shows how to find the pledge of the individual to add the payment to. Click the batch revenue tab, click apply, click load commitment and search for the donor with the pledge and click add to bring it in to apply the payment to.

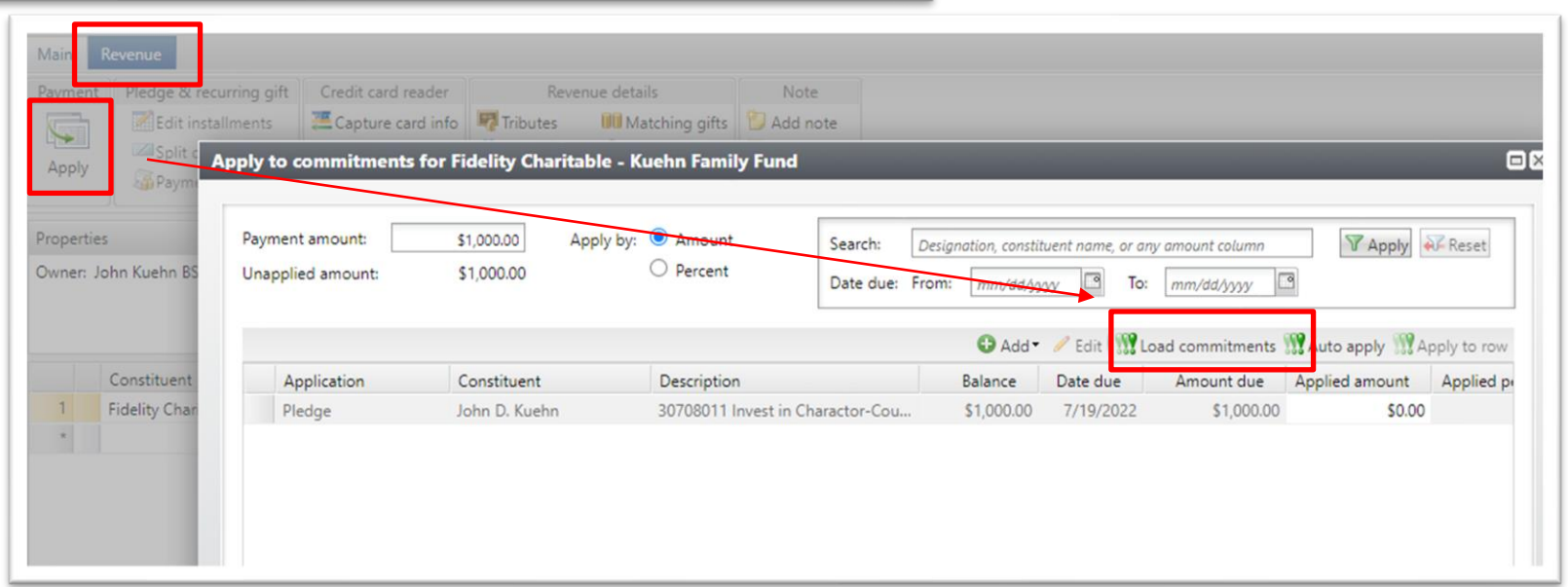

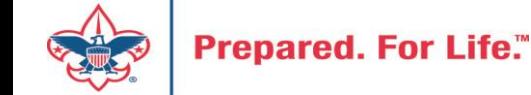

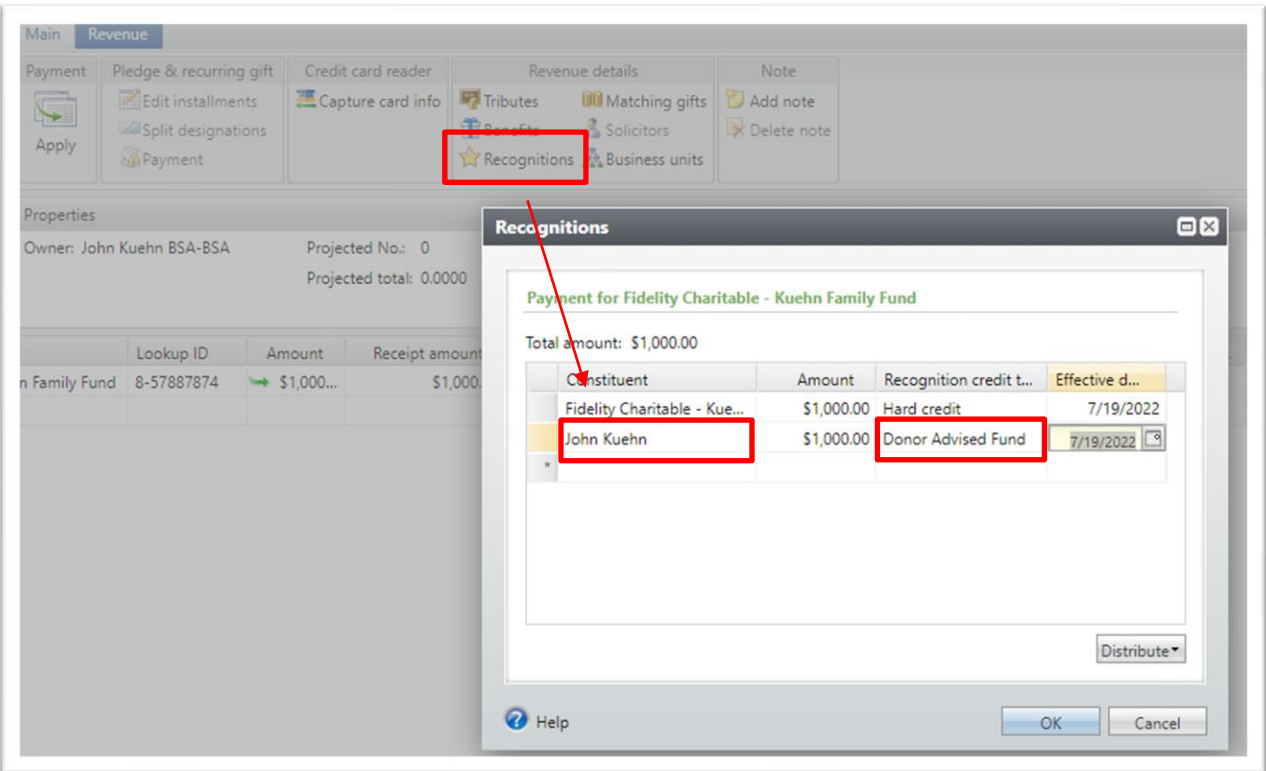

Next click the Recognitions button on the Revenue tab.

This will open the Recognitions credit window. The organization will have a hard credit for the cash. You want to search for the donor with the pledge on the next line and add a Recognition Credit of Donor Advised Fund or Family Foundation.

### Pledge and Payment on Donor Record

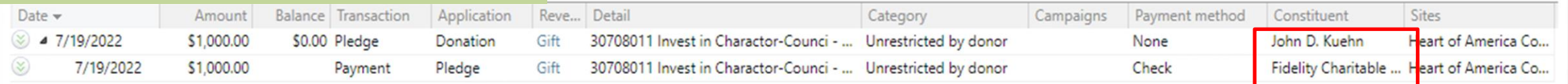

### Recognition Credits on Donor Record

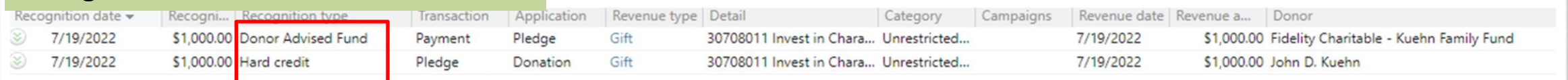

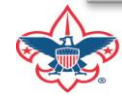

- Add pledge on the donor record.
- Create Organization record for the donor advised fund or family foundation.
- Use the donor advised fund check to pay of the donor pledge
- Give the donor the correct recognition credit

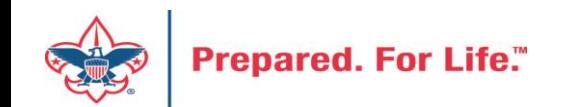

## Cleaning up batches in CRM – older-dated batches

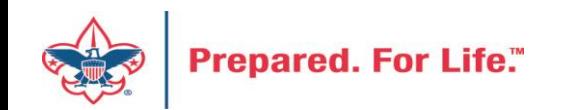

## Batch Clean-up in CRM

- This will be done in the Uncommitted Batch Tab.
- Uncommitted batches accumulate if you have your filters active
- Need to clear your date filters to see if you have hidden batches
- Leave site filter to all sites
- If you find uncommitted batches, edit the batch
	- If batch contains information, confirm if it has or has not been committed in another batch
	- If batch not needed, delete the batch
	- If batch is empty, use or delete the batch.
- Your goal should be to not have open batches.

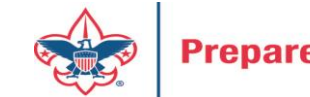

## Statistics of Uncommitted Batches

- 202 of 514 are Scouting give Batches
- 110 of 514 are LC Import of Pledge or Recurring Payments
- 202 of 514 have a created date before 7/1/22

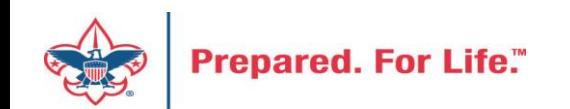

### Clear Batch Filters

### **Sample with filter engaged**

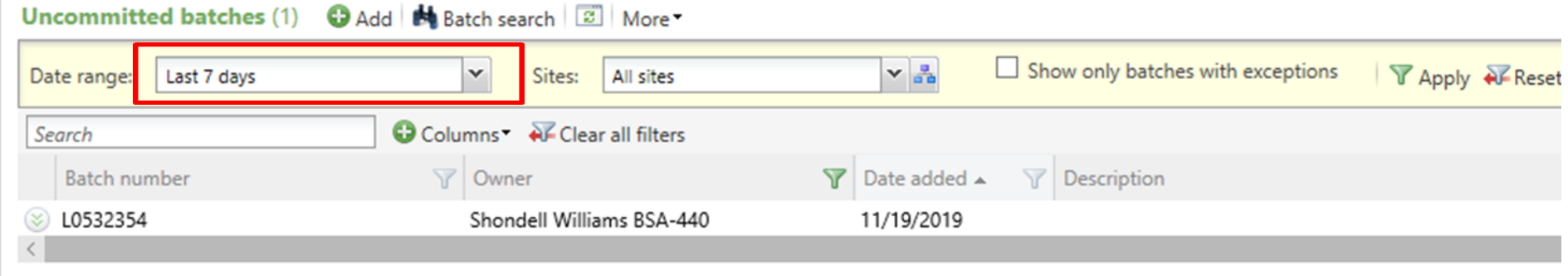

### Sample with no filter engaged

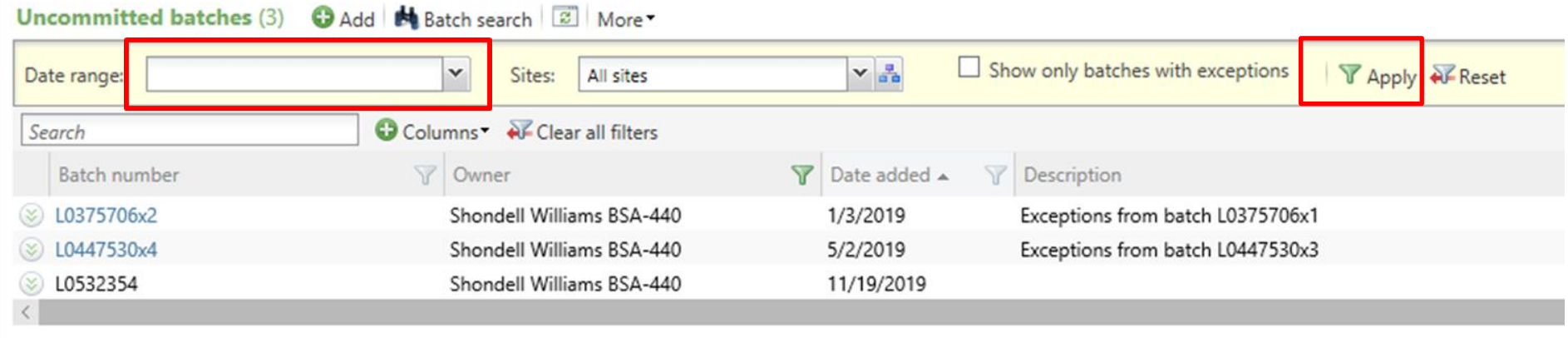

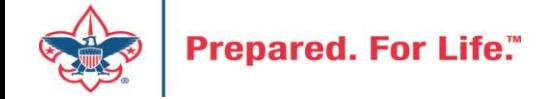

### Points to remember

- Process LC Import of pledge or recurring payments as they generate.
- Scouting Gives Batches
	- Process Recurring Gift Commitment batch before Recurring Gift payment batch
	- Process Event Registration batch before payment batch for event registrations
	- Recurrence or Registration needs to be committed first before you can attach the payment.

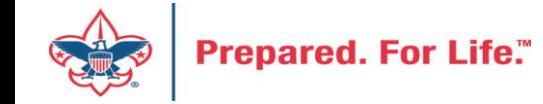

## Blackbaud CRM is moving - Update

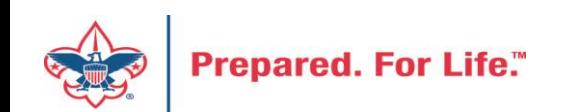

## Blackbaud CRM is moving

- Expect very few changes in CRM
- Moving to a new hosting site to save \$\$
- Expect no change in speed or service
- Items which you may need to review:
	- A new URL for signing into CRM will be provided
	- Links to "O-Data" feeds will change and will need to be refreshed
	- CRM will be shut down over a weekend in July

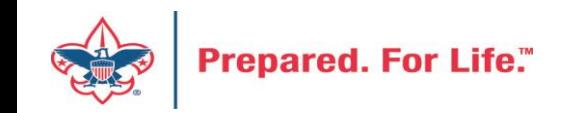

### New Data Lists Available in CRM

Household Donors Revenue Data Hygiene

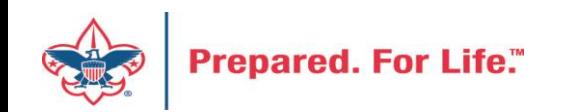

## Household Donors

### Marketing and Communicatons>Appeal Search, select Appeal>Household Donors

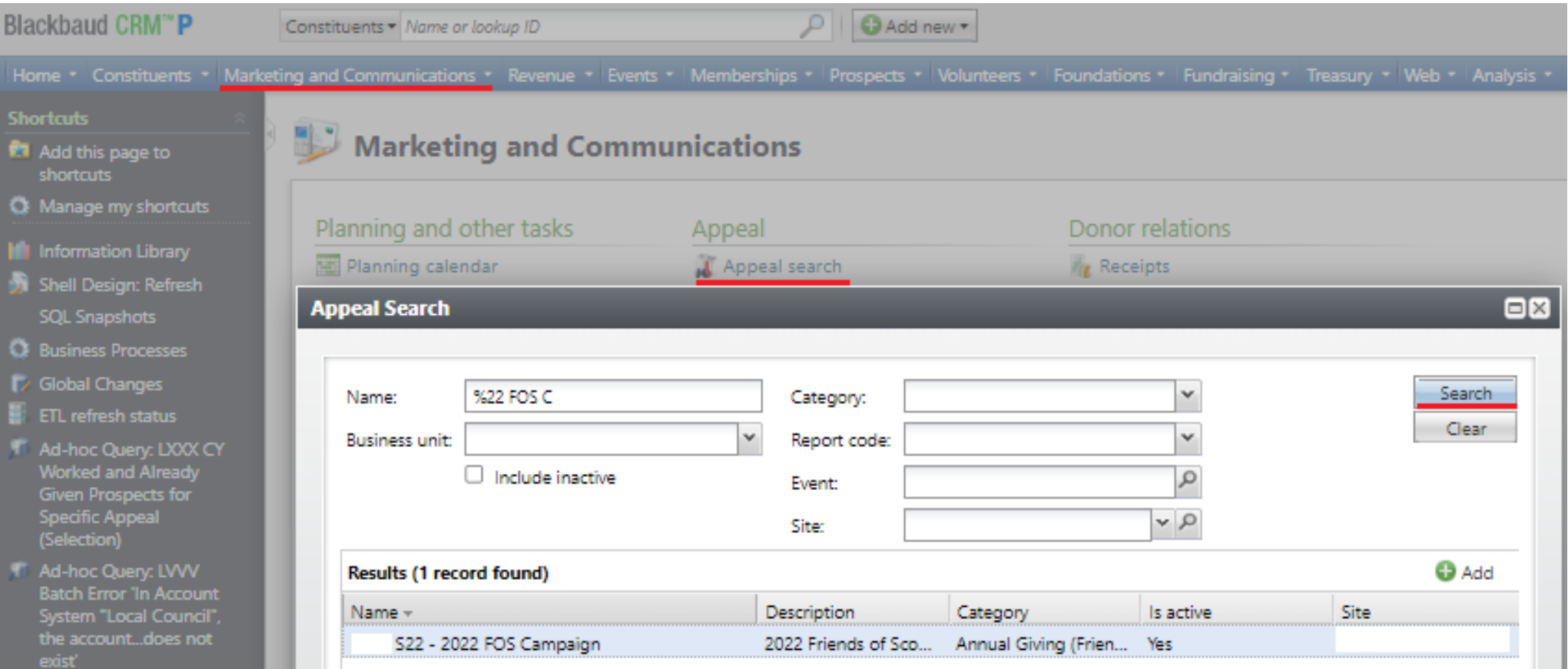

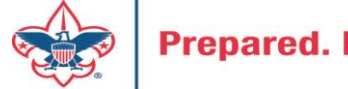

### Household Donors

Marketing and Communicatons>Appeal Search, select Appeal>Household Donors

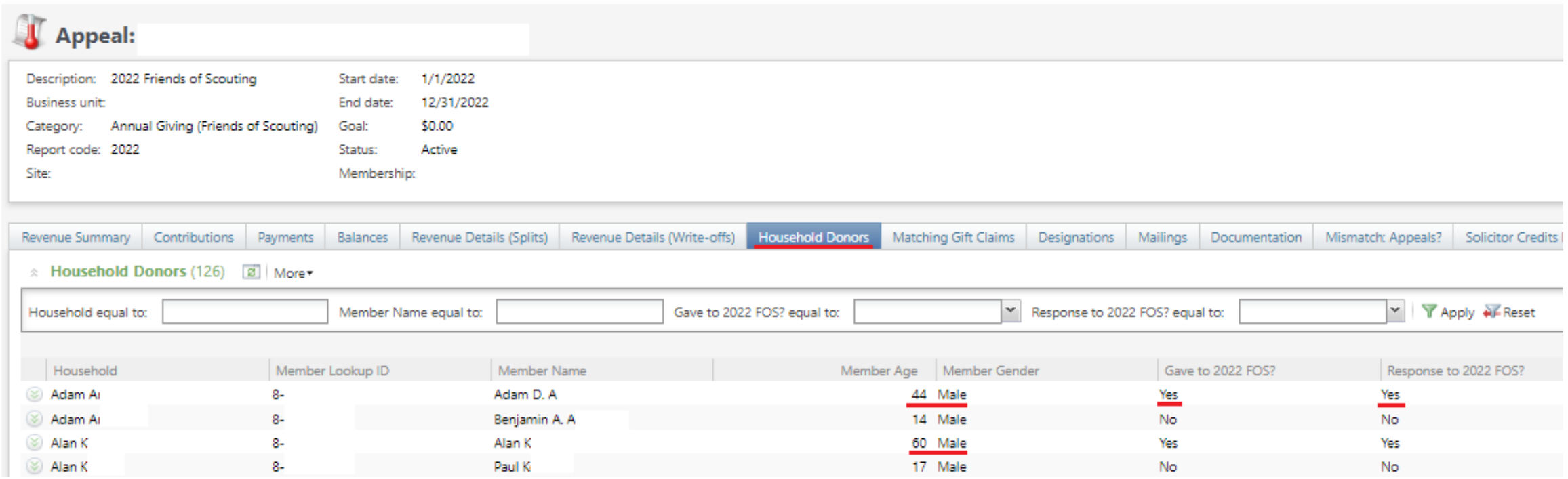

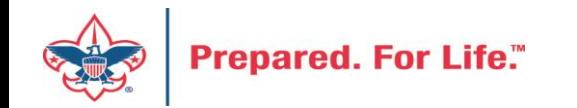

## Revenue Data Hygiene

Revenue>Revenue Data Hygiene, search for Council Site

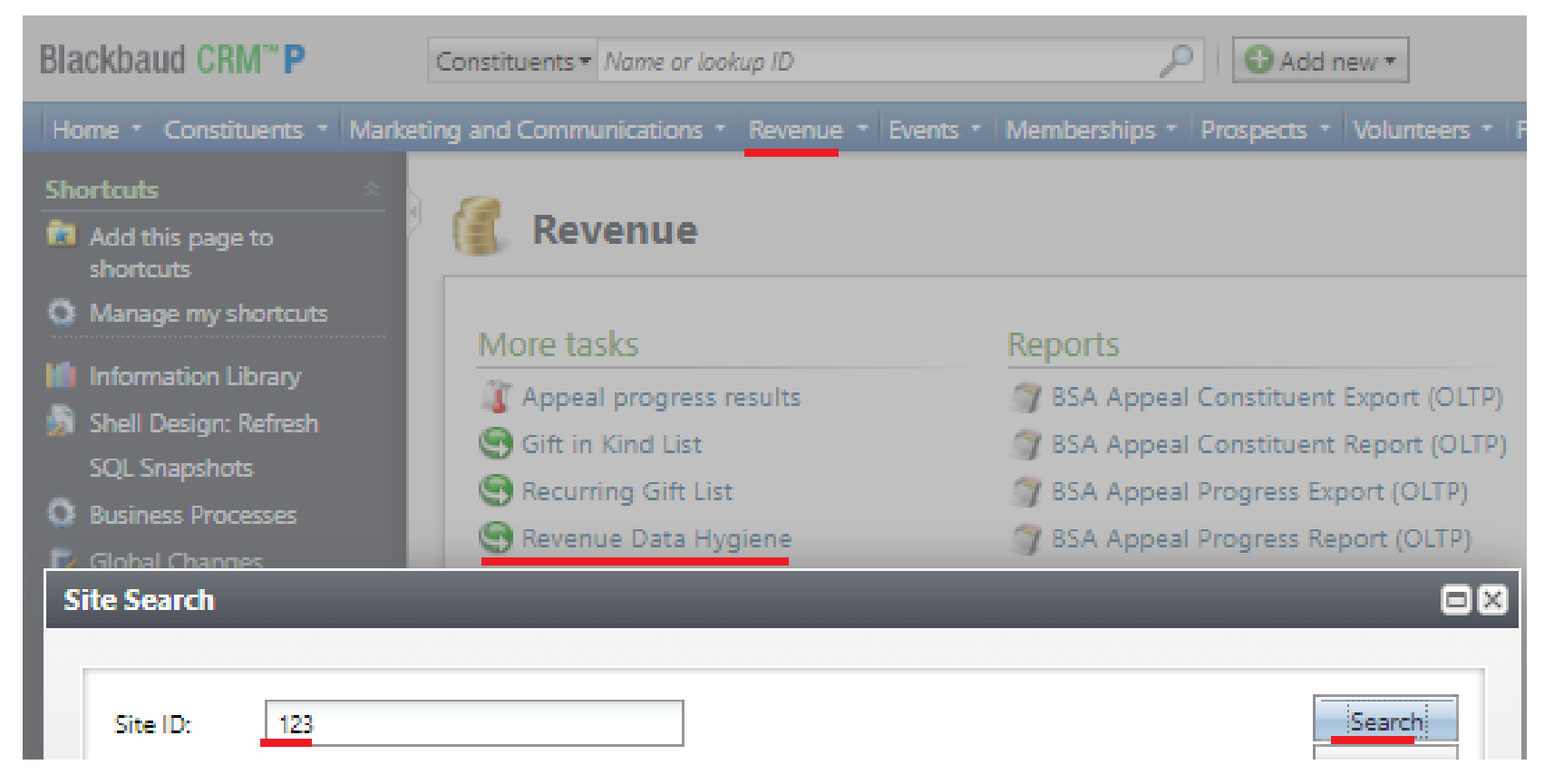

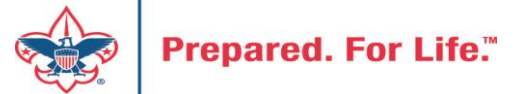

### Revenue Data Hygiene

Revenue>Revenue Data Hygiene, search for Council Site

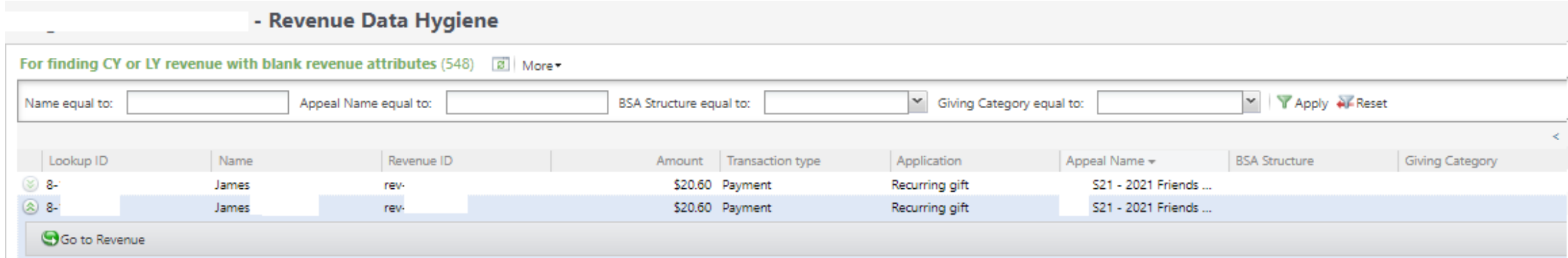

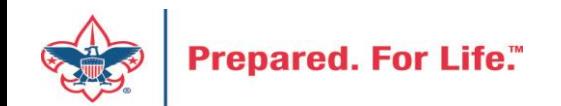

## Tracking Your Appeal Progress

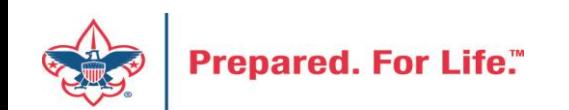

## Navigating to the Appeal Record

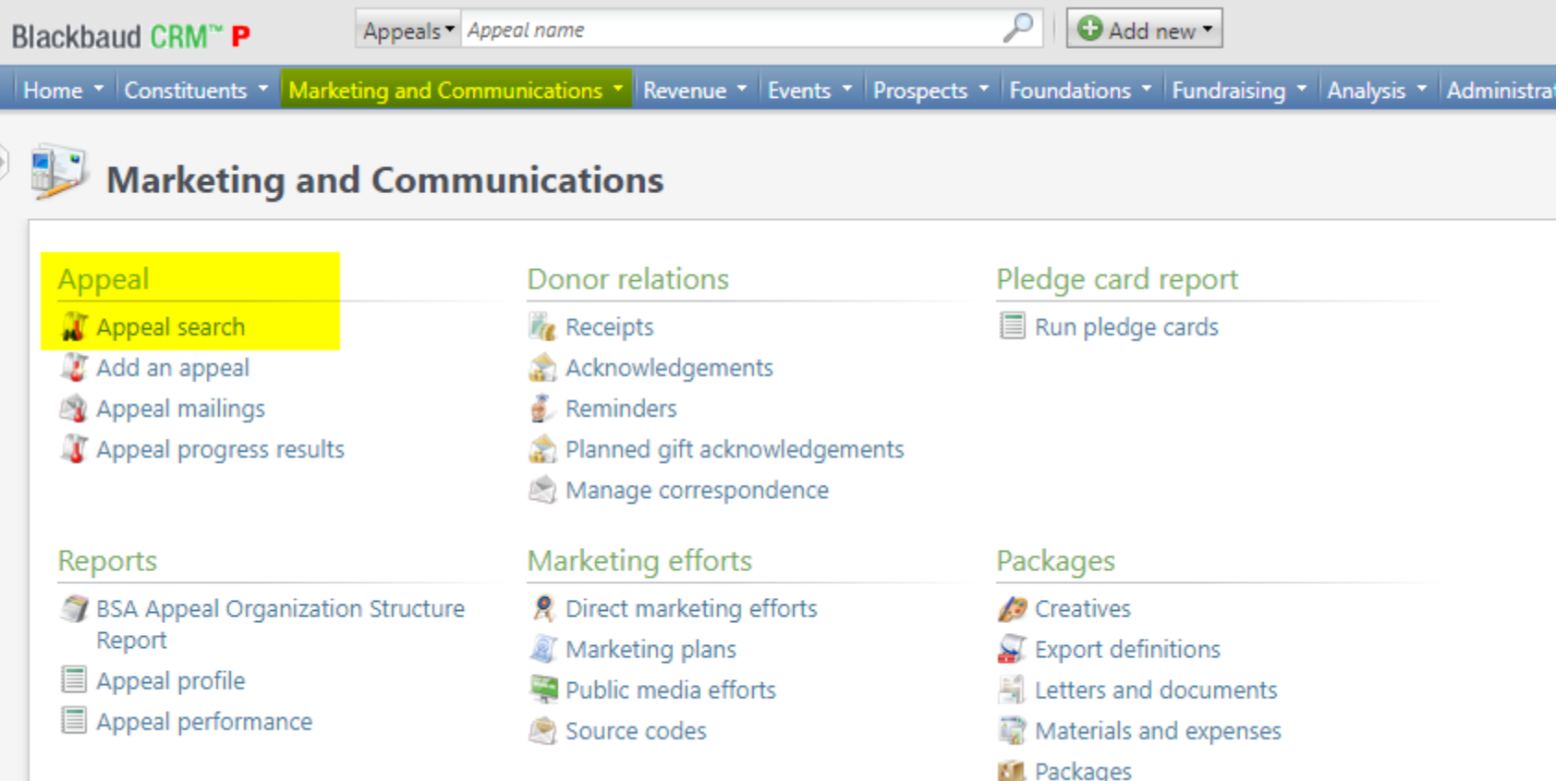

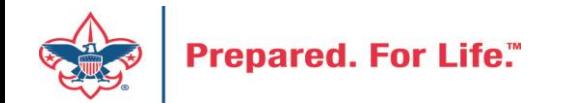

## Appeal Search

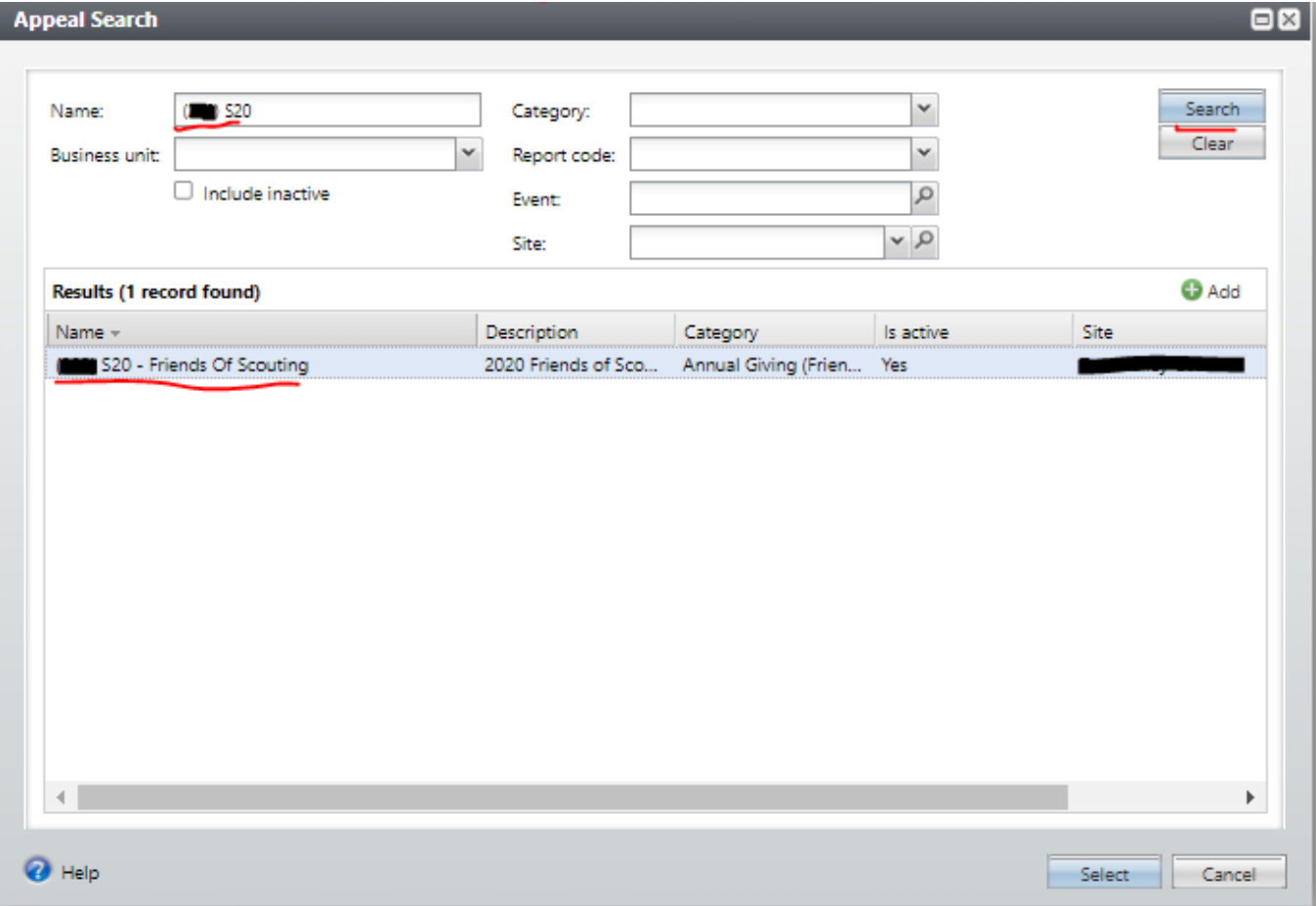

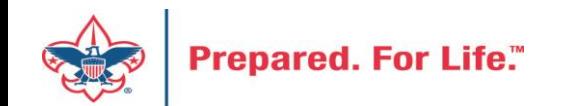

## Multiple tabs available

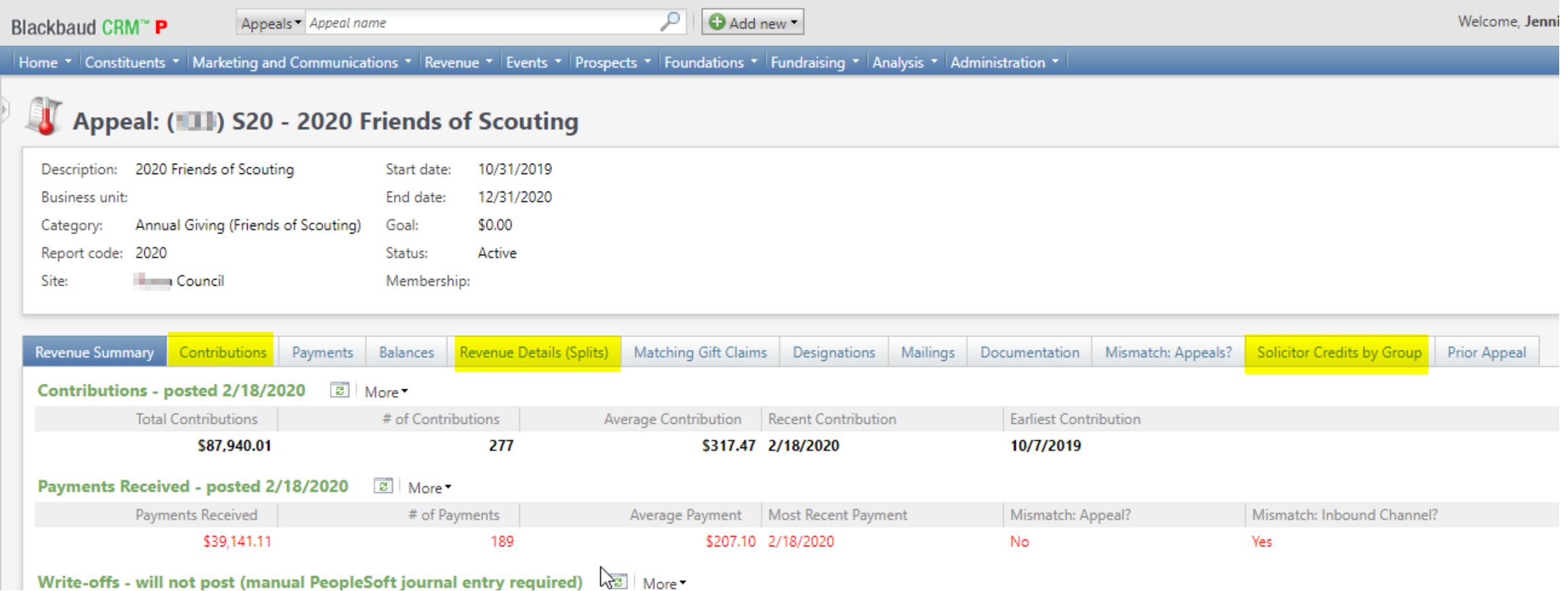

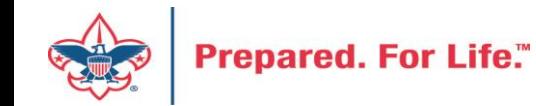

### Contributions

### Appeal: (11) S20 - 2020 Friends of Scouting

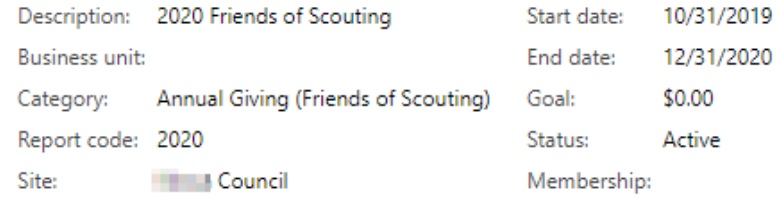

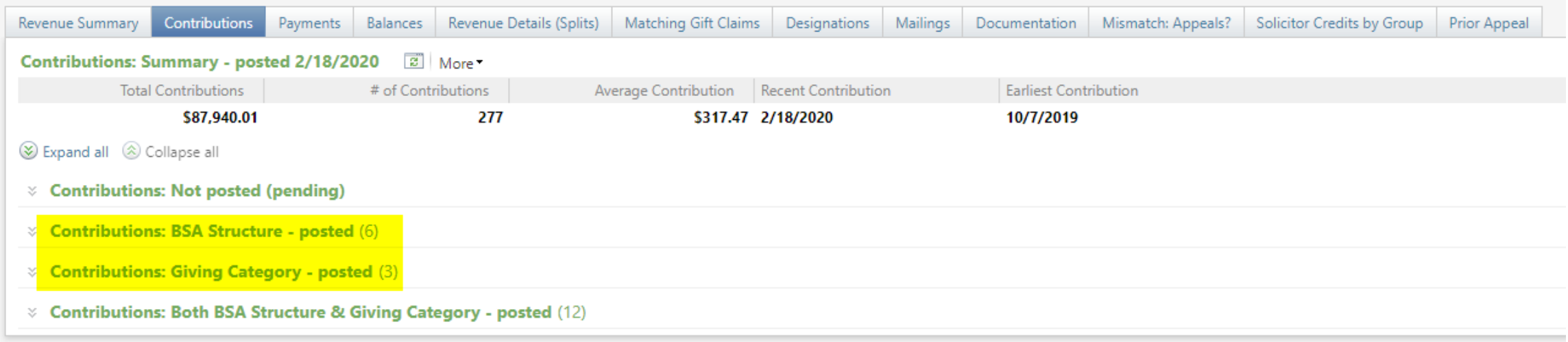

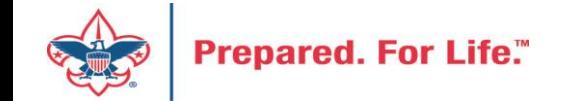

## By Giving Category or by Structure

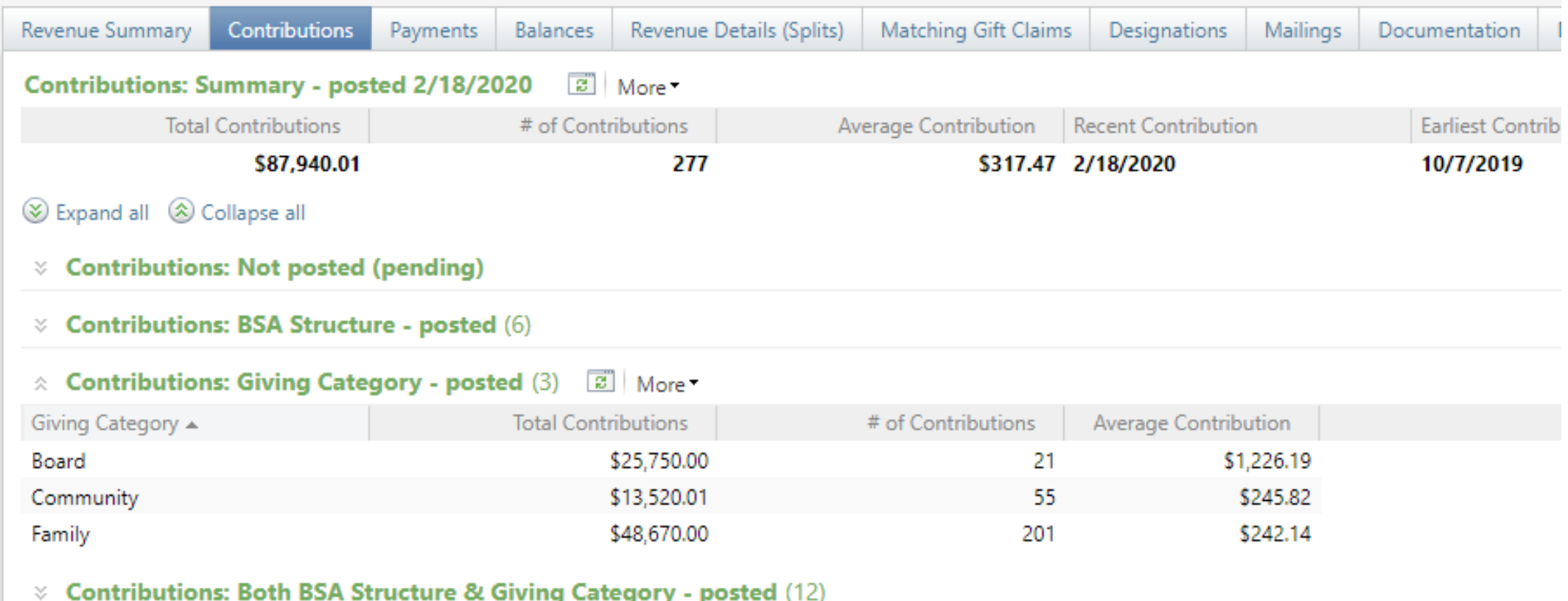

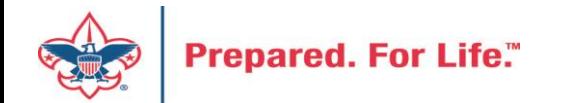

### Solicitor Credits

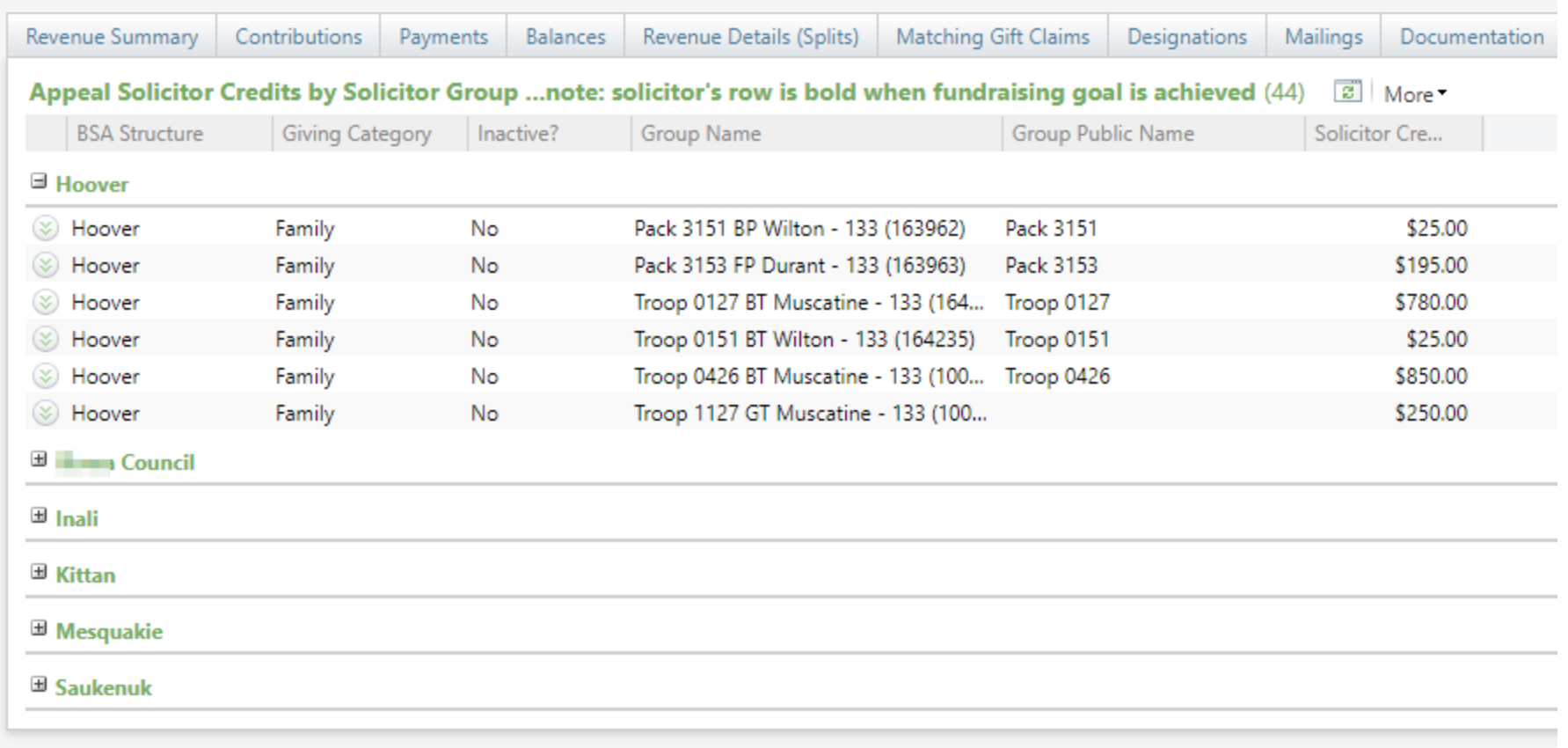

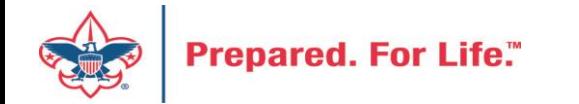

## Revenue Details (Splits)

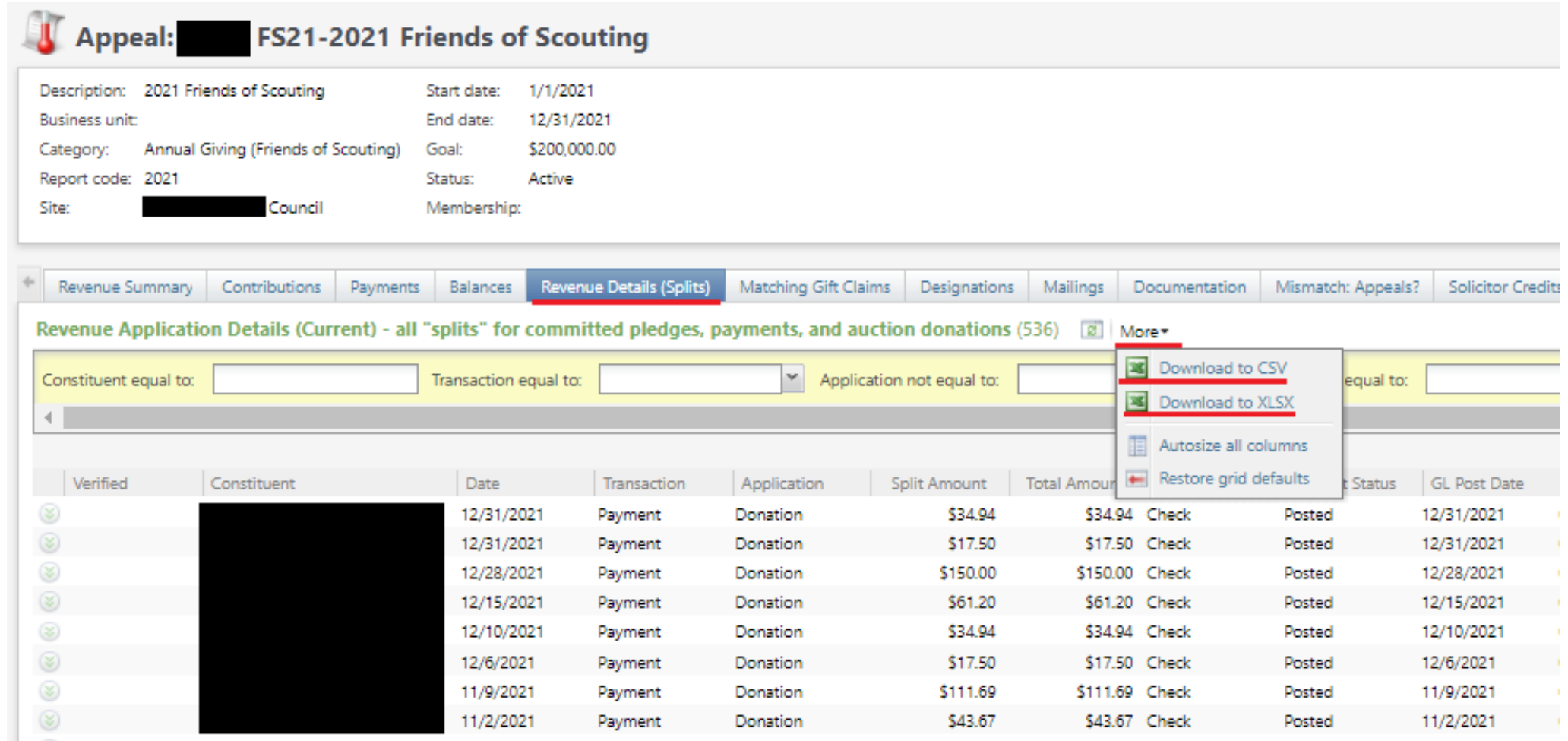

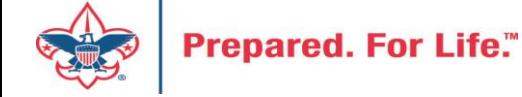

## Add to Shortcuts

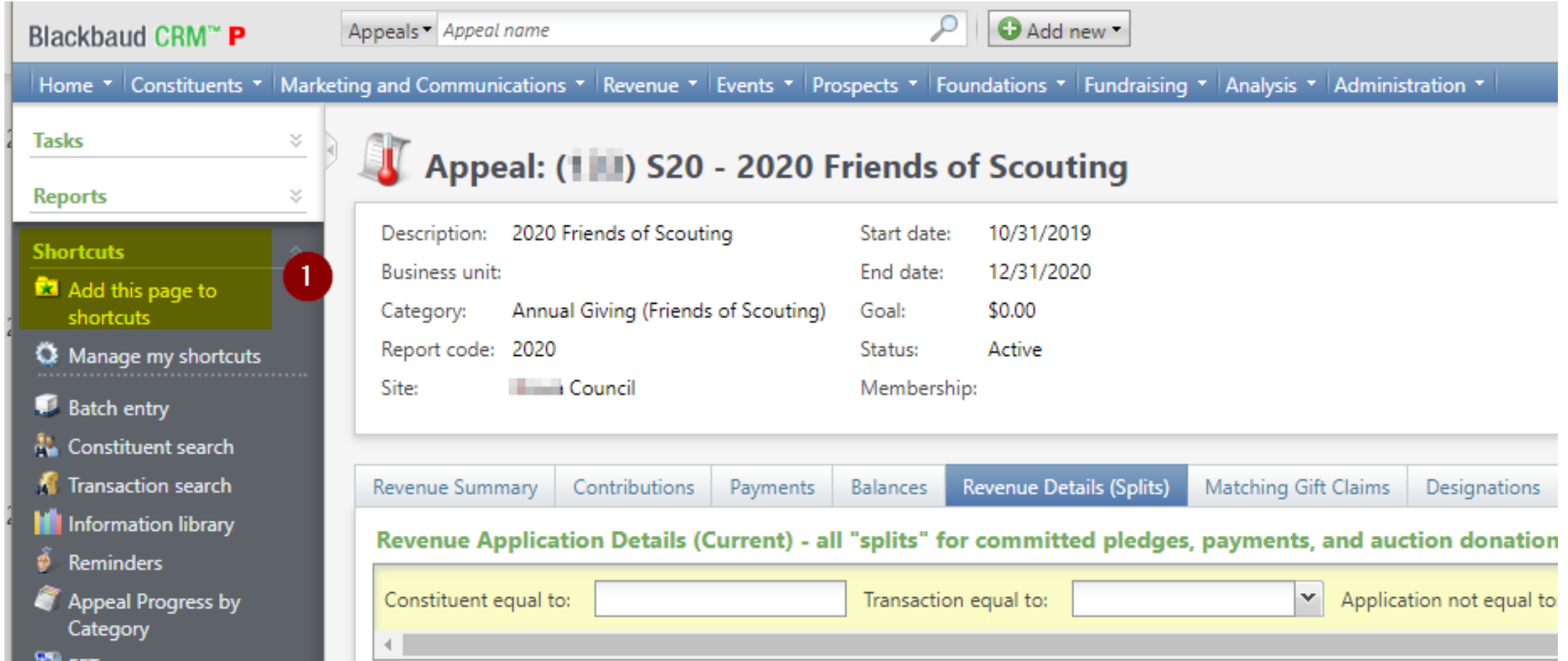

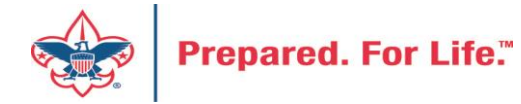

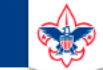

 $\heartsuit$ 

#### **Council Support**

Home > Council Support > Council Funding and Finance > Council Administration

#### **Council Management** Support

**Contact Council Management Support** 

#### **Council Assessments**

**Council Board Resources** 

**Council Business** Practices

**Council Fiscal** Management and Training

Journey to Excellence

**Council Funding and Finance** 

**Financial Planning** 

**Funding The Council** 

**Council Administration** 

**Local Council Financial** Audits

**Back Office Business** Solutions

### **Council Administration**

The sections below provide tools for Council staff to assist them in the proper management of their Council. This is designed for staff use but may provide detailed information to volunteers interested in the particular topics.

#### **Accountable Plan Template**

**Council Office Procedures Council Stewardship Policies** FASB Accounting Changes and the BSA - new for 2018 **Fiscal Management Procedures for Stewardship** Fiscal Policies and Procedures for BSA Units - Revised April 2022 - - BSA Units PayPal and Venmo Reporting Update **Interpreting Financial Statements Life Insurance Imputed Calculation Local Council Accounting Manual Local Council Financial Audit Tools** New York Conflict of Interest Policy-Updated March 202 New York Conflict of Interest Policy-March 2014 Records Retention Policy- Updated January 2019 Presentation: Fringe Benefits: Employer-Prov led Vehicles and Group-Term Life Insurance - Uploaded April 2014 Record Camp Card Transactions-PeopleS Record Product Sales in General Ledger **Time Study Forms** 

#### **Blackbaud CRM Resources**

**BSA Fiscals Forum** 

**PeopleSoft Support** 

• Accounts Payable

### www.scouting.org/financeimpact

 $\alpha$ 

**Prepared. For Life."** 

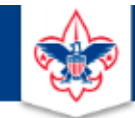

### **BOY SCOUTS OF AMERICA**

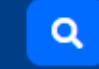

### **Council Support**

**Council Management** Support

Home > Council Support > Council Funding and Finance > Council Administration > CRM Resources

### **CRM Resources**

**CRM (Blackbaud) User Forum Presentations** 

**Contact Council Management Support** 

**Council Assessments** 

**Council Business** 

Practices

**Training** 

**Council Fiscal** 

Management and

**Council Board Resources** 

Report Cookbook (for OLTP) BSA Appeal Progress & Appeal Constituent Reports

### 2022

2021

**CRM Process Videos** 

January 2022 User Forum - Slide Deck - recording February 2022 User Forum - Slide Deck - recording March 2022 User Forum - Slide Deck - recording April 2022 User Forum - Slide Deck - recording

- Creating Constituent Interactions \* Using the Constituent Interaction Data List \* Using Development Workspace \* Scouting Gives Setup

Journey to Excellence

**Council Funding and Finance** 

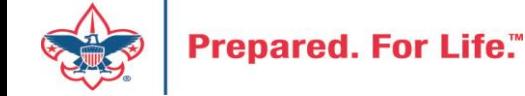

### Member Care Self-Service

• [http://membercare.scouting.org](http://membercare.scouting.org/)

• Creating an incident directly in JIRA

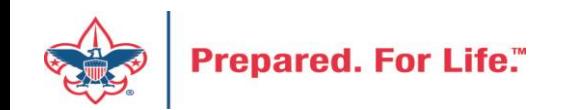

### http://[membercare.scouting.org](http://membercare.scouting.org/)

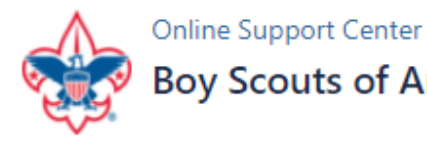

### **Boy Scouts of America National Service Center**

Need a resolution fast? Then, check out our knowledge base. We are hard at work updating knowledge and documentation.

Can't find what you are looking for in the knowledge base? Open a ticket using the service catalog below.

If you have feedback on how we can improve, please let us know by clicking on the link below.

Click here

### What do you need help with?

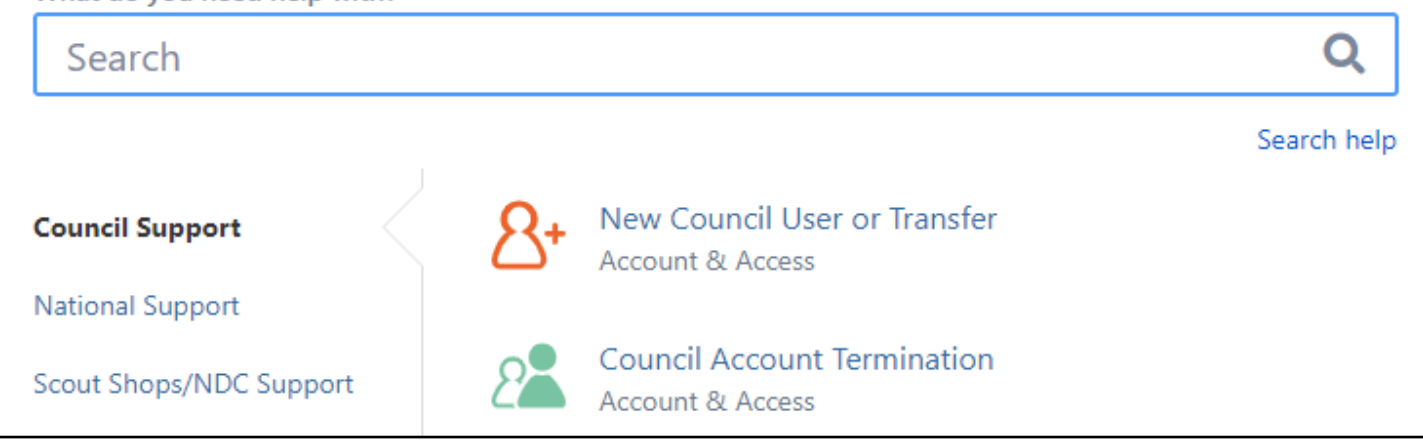

### Choose

"Council Support"

Then on right side:

"General Assistance"

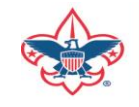

## Summary – Description – Council

Summary

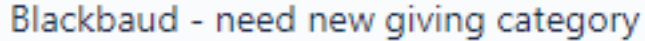

A brief description of your problem.

Description - For quick resolutions please provide as much detail as possible.

Please provide me a list of giving categories

Council#

006 Black Warrior Council

 $\overline{\phantom{a}}$ 

NTL/HAB employees select 999 and NDC/Scout Shop employees select 000

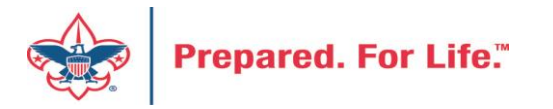

## User Name – Application - Attachments

#### Council #

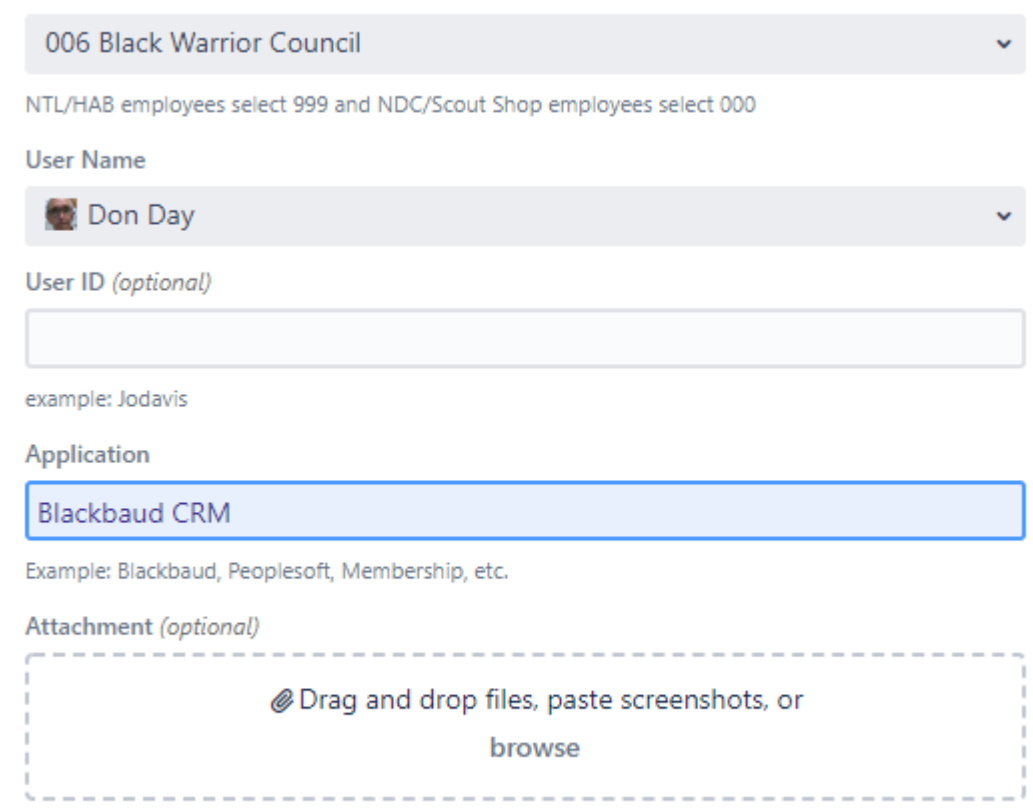

Create Cancel

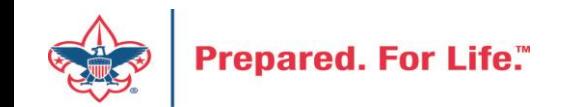

### **Next Forum**

# August 17, 2022 10:00 am & 2:00 pm CT

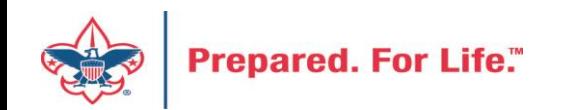

### Questions & Answers

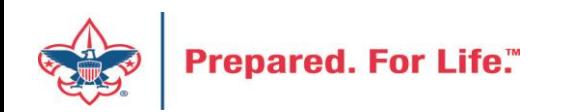